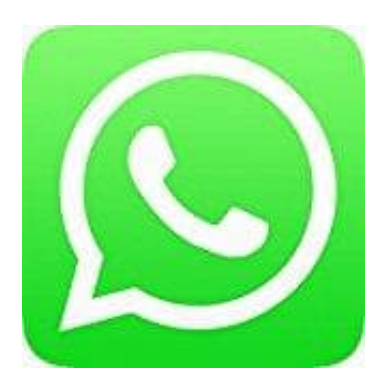

## **Whatsapp Messenger**

## **Chatverlauf wiederherstellen - Aus einem lokalen Backup**

Wenn du ein lokales Backup verwenden möchtest, musst du die Dateien mit einem Computer, Dateimanager oder einer SD-Karte auf dein neues Telefon übertragen.

Hinweis: Auf deinem Telefon werden die letzten sieben lokalen Backup-Dateien gespeichert. Lokale Backups werden automatisch jeden Morgen um 02:00 Uhr erstellt und als Datei auf deinem Telefon gesichert.

Falls deine Dateien nicht im Ordner /sdcard/WhatsApp/ gespeichert sind, kann es sein, dass sie an einer anderen Stelle oder in einem anderen Ordner auf deinem Telefon liegen, z. B. "internal storage" oder "main storage".

Wenn du deine Daten von einem lokalen Backup wiederherstellen möchtest, folge diesen Schritten:

- 1. Installiere eine Dateimanager-App.
- 2. Navigiere im Dateimanager zu sdcard/WhatsApp/Databases. Falls deine Daten nicht auf der SD-Karte gespeichert sind, findest du sie wahrscheinlich auf dem internen Speicher oder in einem anderen Ordner, z. B. "internal storage" oder "main storage" anstelle von "sdcard".
- 3. Benenne die Datei, die du wiederherstellen möchtest, von msgstore-JJJJ-MM-TT.1.db.crypt12 zu msgstore.db.crypt12 um. Es ist möglich, dass du ältere Backups in einem älteren Format wie crypt9 oder crypt10 hast. Ändere nicht die Ziffern im crypt-Teil des Dateinamens. Dateien nicht im Ordner /sdcard/WhatsApp/ gespeichert sind, kann es sein, dass sien einem anderen Ordner auf deinem Telefon liegen, z. B. "internal storage" oder "mai<br>ine Daten von einem lokalen Backup wiederherstellen möc
- 4. Deinstalliere WhatsApp und installiere es erneut.
- 5. Tippe auf WIEDERHERSTELLEN, wenn es dir angeboten wird.